## **Ваш телефон**

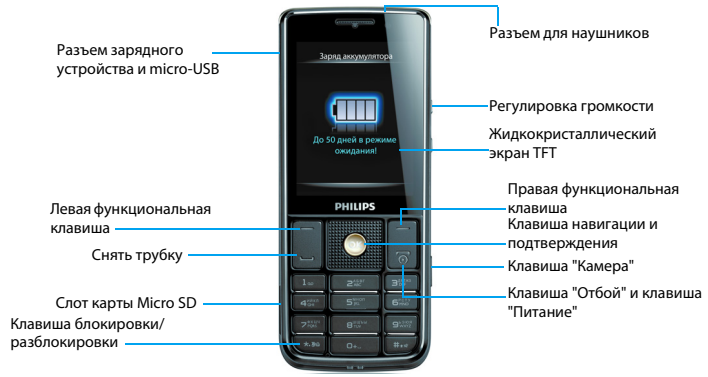

Компания Philips постоянно стремится улучшать свои изделия. Из-за обновления программного обеспечения данное руководство пользователя может немного не соответствовать вашему изделию. Поэтому компания Philips сохраняет за собой право вносить изменения в данное руководство пользователя или аннулировать его в любое время без предварительного уведомления. Телефон соответствует всем необходимым стандартам.

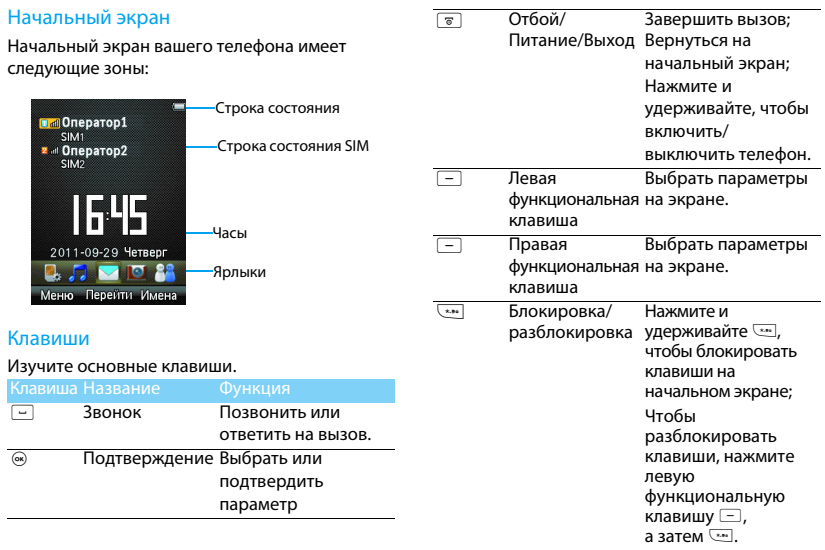

#### Быстрое меню

Ярлыки на начальном экране позволяют

открывать часто используемые приложения. Для выбора быстрого меню

- 1. Перейдите к **Меню > Настройки > Телефон > Ярлыки**, чтобы открыть список ярлыков.
- 2. Нажмите левую функциональную клавишу L, чтобы изменить быстрое меню или поменять порядок ярлыков.

#### Значки и символы

Узнайте о значках и символах на экране

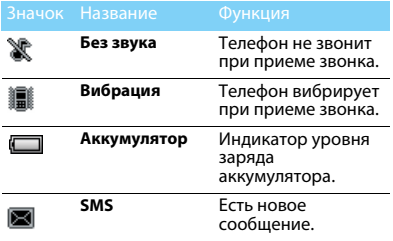

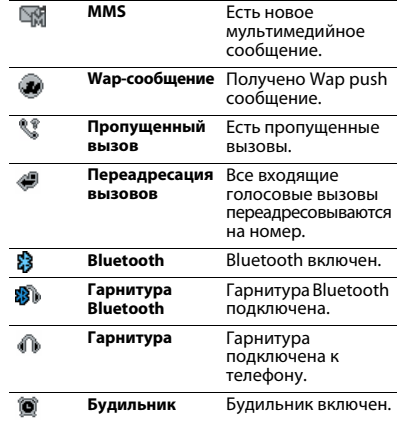

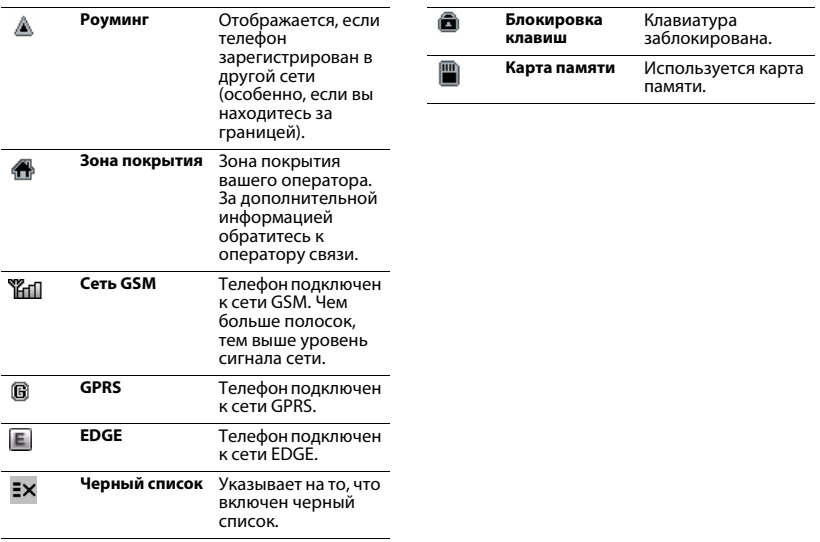

## **Содержание**

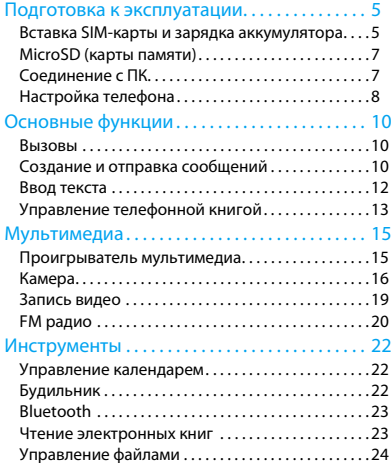

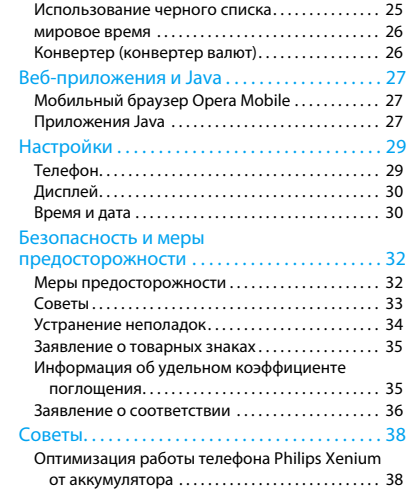

## <span id="page-5-0"></span>**Подготовка к эксплуатации**

Компания Philips приветствует вас и поздравляет с покупкой!

Чтобы наиболее эффективно использовать свой телефон и ознакомиться со всеми предложениями компании Philips, мы рекомендуем зарегистрировать его на сайте:

#### www. philips. com/mobilephones

За более подробной информацией о телефоне посетите страницу:

#### www.philips.com/support

#### Внимание:

 • Перед использованием телефона прочтите инструкции в разделе ["Безопасность и меры предосторожности"](#page-32-2).

### <span id="page-5-1"></span>**Вставка SIM-карты и зарядка аккумулятора**

Узнайте, как вставить SIM-карту и зарядить аккумулятор перед первым использованием.

#### Вставьте SIM-карту

Чтобы вставить SIM-карту, проделайте следующие шаги. Не забудьте выключить телефон перед съемом задней крыши.

1. Снимите заднюю крышку.

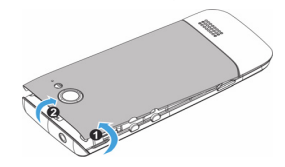

<mark>2</mark>. Извлеките аккумулятор.

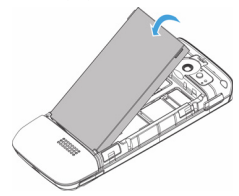

#### 3. Вставьте SIM 1/SIM 2.

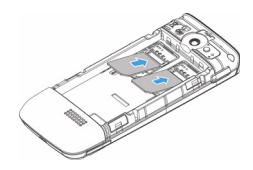

4. Вставьте аккумулятор.

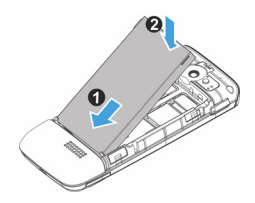

5. Верните на место заднюю крышку.

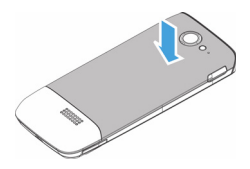

#### Зарядите аккумулятор

Новый аккумулятор частично заряжен. Индикатор заряда аккумулятора в правом верхнем углу указывает на уровень заряда.

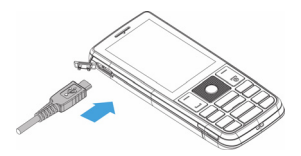

### Советы:

- •Можно использовать телефон во время его зарядки.
- • Если зарядное устройство остается подключенным к мобильному телефону при полностью заряженном аккумуляторе, это не приводит к повреждению аккумулятора.
- • Если вы не собираетесь использовать телефон несколько дней, рекомендуем вынуть аккумулятор.
- Если полностью заряженный аккумулятор не используется, он будет терять свой заряд со временем.
- • Если аккумулятор используется в первый раз или не использовался длительное время, то для его зарядки может потребоваться больше времени.

### <span id="page-7-0"></span>**MicroSD (карты памяти)**

Память телефона можно расширить с помощью карты MicroSD. (до 16 Гб)

- 1. Выровняйте карту MicroSD по отношению к слоту. Вставьте ее на место.
- 2. Чтобы извлечь карту MicroSD, нажмите на нее, а затем вытащите ее.

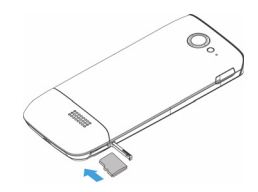

### <span id="page-7-1"></span>**Соединение с ПК**

Программное обеспечение для передачи данных (Mobile Phone Tools) позволяет синхронизировать телефон с компьютером. Это приложение можно использовать для синхронизации между телефоном и ПК таких данных, как телефонная книга, календарные события, аудио/видео файлы, файлы изображений.

### Установка MobilePhoneTools на ПК

- **1. Вставьте прилагающееся программное** обеспечение для передачи данных в CD-привод.
- 2. Запустите программу установки autorun.exe.
- 3. Следуйте указаниям на экране, и установка начнется автоматически.
- 4. После установки ПО, войти в папку с приложением (по умолчанию C:\Program Files\Mobile PhoneTools for X623). Далее открыть подпапку "USB\_Driver" и запустить установку дополнительных драйверов с помощью ярлыка InstallDriver.exe.

### Соединение телефона с ПК

- 1. Подключите телефон к ПК при помощи кабеля micro-USB из комплекта поставки или через Bluetooth.
- 2. При подключении кабеля micro-USB для подключения выберите **COM-порт** <sup>в</sup> телефоне.
- <mark>3</mark>. Дважды щелкните на значке MobilePhoneTools на ПК, после этого отобразится значок подключения.

### <span id="page-8-0"></span>**Настройка телефона**

Настройте телефон согласно собственным предпочтениям.

### Укажите время/дату

- 1. На начальном экране перейдите к **Меню > Настройки > Время и дата**.
- 2. Выберите **Настроить дату/Настроить время**: выберите нужные цифры.

### Настройки SIM-карты

- 1. Убедитесь, что ваш телефон включен. Если требуется, введите PIN-код.
- 2. Перейдите в меню **Настройки > Телефон > Настройка SIM-карт > Настройки SIM-карт > Название или значок SIM1/SIM2**, чтобы ввести название или установить значок для каждой SIM-карты**.**
- 3. Перейдите в меню **Настройки- Настройка SIM-карт <sup>&</sup>gt; Настройка режимов**. В этом меню вы можете выбрать режим работы телефона, с одной либо двумя SIM-картами одновременно.
- 4. Перейдите в меню **Настройки-Телефон-Настройка SIM-карт > Основная SIM-карта**, чтобы выбрать SIM1/SIM2 в качестве основной карты.

#### Внимание:≘

- • PIN-код устанавливается заранее и сообщается вашим оператором или продавцом.
- • При вводе неправильного PIN-кода три раза подряд SIMкарта блокируется. Чтобы разблокировать ее, необходимо запросить PUK-код у вашего оператора.
- • При вводе неправильного PUK-кода десять раз подряд SIM-карта будет заблокирована навсегда. Если такое произойдет, обратитесь к своему оператору или продавцу.

### Профили

Профили определяются для нескольких видов окружения. Они подразумевают определенные параметры мелодий звонка, громкости и т.п. Заранее запрограммированные профили позволяют легко настроить параметры входящих звонков и сообщений в соответствии с необходимостью.

<mark>І. Перейдите к **Профили**, нажмите ⊛ чтобы</mark> активировать профиль

2. Нажмите левую функциональную клавишу L, чтобы изменить мелодию звонка, громкость и т.п. Чтобы активировать режим **Встреча** нажмите и удерживайте ™ На начальном экране.

#### Внимание:

 • При выборе режима полета вы разрываете соединение между телефоном и мобильной телефонной сетью вашего телефона.

# <span id="page-10-0"></span>**Основные функции**

### <span id="page-10-1"></span>**Вызовы**

Узнайте, как позвонить или ответить на вызов, а также о других функциях вызовов

#### Выполнение вызова

- 1. Введите номер телефона
- $2$ . Чтобы позвонить, нажмите  $\boxdot$  .
- <mark>3</mark>. Чтобы завершить вызов, нажмите .

#### Советы:

•

 • Чтобы ввести номер в международном формате, нажмите  $\boxed{\text{o}_{\text{+}}}$  и не отпускайте, пока не появится знак "+".

#### Прием и завершение вызова

- $\blacksquare$ . Чтобы ответить на вызов, нажмите  $\blacksquare$ , (Для регулировки громкости звука используйте боковые клавиши).
- 2. Чтобы завершить вызов, нажмите .

#### Советы:

 • Для приема и завершения вызовов можно использовать комплектную гарнитуру.

### Быстрый набор

С начального экрана можно звонить по заранее предписанным номерам путем нажатия и удерживания соответствующей кнопки этой клавиатуры.

Чтобы приписать контактный номер одной из кнопок быстрого набора:

- 1. Выберите **Настройки > Телефон > Быстрый набор**.
- $2$ . Нажмите  $\circledast$  чтобы активировать функцию.
- 3. Выберите **Задать номер** для выбора соответствующей кнопки.
- <mark>4</mark>. Нажмите ⊛ чтобы добавить номер.

### <span id="page-10-2"></span>**Создание и отправка сообщений**

Можно использовать меню **Сообщения** для отправки текстовых и мультимедийных сообщений.

### Отправка SMS-сообщения

- 1. Выберите **Меню > Сообщения > Новое сообщение**.
- 2. Введите текстовое сообщение.
- <mark>3</mark>. Нажмите ⊛ чтобы отправить сообщение.

### Отправка MMS-сообщения

- 1. Выберите **Меню > Сообщения > Новое сообщение**.
- 2. Введите текст и нажмите L\**Опции,** чтобы добавить мультимедийное содержание (изображение, звук, вложение или текст закладки).
- 3. Нажмите <sup>⊛</sup> чтобы отправить мультимедийное сообщение.

#### Внимание:

 • Законом запрещается отправка с помощью MMSсообщения изображений и мелодий, защищенных авторским правом. (ограничение на ММS сообщение - 300 кб)

#### Отправка электронных писем

- 1. Перейдите к **Меню > Сообщения > Эл. почта**.
- 2. Завершив настройку новой учетной записи, нажмите ⊛ чтобы ввести ее.
- 3. Нажмите L**Опции > Новое эл.письмо,**  введите адрес (**Кому**), тему и содержимое, затем нажмите  $\Box$  **Опции**, чтобы добавить вложение/выбрать приоритет.
- 4. Нажмите  $\Box$  **Опции** чтобы отправить письмо.

#### Внимание:

 • За параметрами настройки почтового сервера обратитесь к поставщику услуги электронной почты.

#### Получение электронных писем

Полученные электронные письма можно смотреть в папке **Входящие**.

Чтобы автоматически получать электронные письма:

- 1. Войдите в учетную запись электронной почты, нажмите L **Опции > Настройки > Доп. настройки > Настройки учетной записи.**
- 2. Перейдите к **Настройки учетной записи > Интервал проверки**, чтобы установить промежуток времени, и ваш почтовый ящик будет проверяться автоматически по истечении указанного промежутка времени.

### <span id="page-12-0"></span>**Ввод текста**

Ваш мобильный телефон поддерживает несколько методов ввода текста, в том числе T9, ввод английских букв, ввод цифр и символов.

## Виртуальная клавиатура: Виртуальная клавиатура: Вышлание: Вышлание: Вышлание: Вышлание: Вышлание: Вышлание: Вышлание: Вышлание: Вышлание: Вышлание: Вышлание: Вышлание: Вышлание: Вышлание: Вышлание: Вышлание: Вышлание: Выш

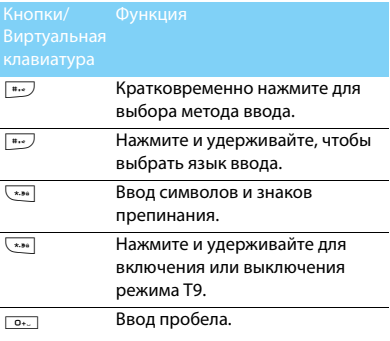

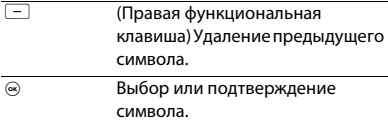

 • Поддерживаемые методы ввода могут отличаться в зависимости от языка, выбранного для телефона.

#### Описание методов ввода:

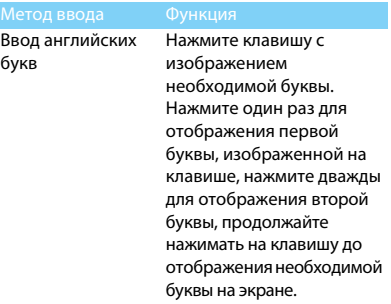

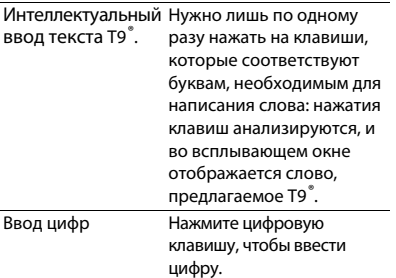

### <span id="page-13-0"></span>**Управление телефонной книгой**

Узнайте об основных функциях телефонной книги.

#### Добавление нового контакта

Первый способ:

- **1. На начальном экране введите номер и** выберите место хранения. (SIM1/SIM2/ Телефон).
- 2. Введите по желанию дополнительные данные.
- <mark>3</mark>. Нажмите ⊛ для завершения сохранения.

#### Второй способ:

- 1. Перейдите к **Контакты**.
- 2. Нажмите L**Oпции > Добавить контакт**, чтобы добавить новый контакт.

#### Советы:

 • Контакты сохраненные в телефоне (а не на SIM-карте) могут содержать расширенную информацию, например, домашний номер, служебный номер, изображение контакта и мелодии звонка.

### Поиск контакта

- 1. Перейдите к **Контакты**.
- 2. С помощью навигационных клавиш < и ▶ выберите нужную телефонную книгу.
- <mark>3</mark>. Выберите контакт из списка.

#### Управление контактами

Можно копировать и перемещать контакты между SIM-картой и памятью телефона, а также удалять контакты. Перейдите к меню **Контакты > Oпции**, чтобы выбрать нужные параметры.

#### <mark>І</mark>. Настройка групп:

Контакты можно разделить на группы. Для разных групп можно использовать разные мелодии вызова для идентификации, а также отправлять сообщения всей группе.

- <mark>2</mark>. Добавить контакты в группу:
	- Перейдите в **Контакты**, нажимайте навигационные клавиши < и >, чтобы выбрать пункт **Группа**, затем выберите **Новая группа** и отредактируйте данные.
	- В меню **Группа** нажмите ⊛ для добавления членов группы.

### vCard

Можно отправлять контактную информацию другим абонентам.

Чтобы отправить контактную информацию:

1. Перейдите в меню **Контакты > Опции > Отправить визитку**.

Выберите далее один из вариантов: **Как SMS/Как MMS/По email/Через Bluetooth**.

### Специальные номера

В телефоне можно хранить список полезных номеров, например, свои собственные номера, служебные номера, номера голосовой почты и экстренной службы.

#### Перейдите к меню **Контакты > Опции > Дополнительно > Специальные номера**:

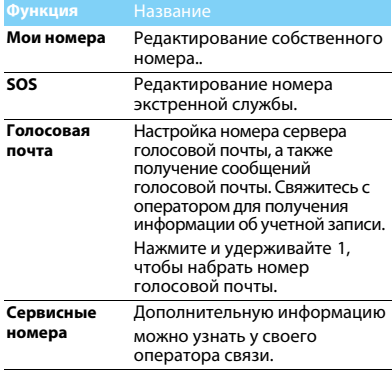

## <span id="page-15-0"></span>**Мультимедиа**

### <span id="page-15-1"></span>**Проигрыватель мультимедиа**

Сохраняйте музыкальные файлы MP3, MIDI, AAC, AAC +, WMA, WAV и AMR в папке Звуки в памяти телефона или на карте памяти.

#### Воспроизведение музыки

- 1. Перейдите к меню **Мультимедиа > Аудиоплеер**.
- 2. Используйте следующие кнопки для управления воспроизведением:

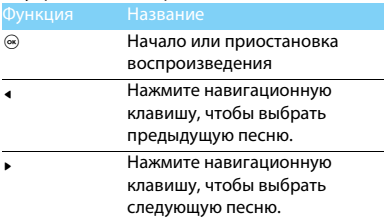

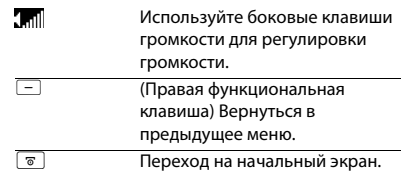

#### Настройки проигрывателя

Перейдите к меню **Аудиоплеер > Опции > Настройки**:

- **Источник музыки**: Воспроизводить аудиофайлы из памяти телефона или карты памяти.
- **Фоновое воспроизв.**: Продолжение воспроизведения после выхода из аудиоплеера.
- **Повтор**: **Повторить** (многократное воспроизведение текущего файла); **Повторить все** (многократное воспроизведение всех файлов в папке).
- **Произв.воспр.**: Воспроизведение музыкальных файлов в папке в случайном порядке.
- **Эквалайзер**: Выберите музыкальный стиль, подходящий к вашим песням.
- **Настройки Bluetooth:** Включить/выключить стереовыход BT; Стереогарнитура BT..
- **Обновить список**: Обновление всех песен в списке.

Чтобы выключить проигрыватель с начального экрана:

Нажмите [☜], затєм ⊛.

#### Внимание:

 • При прослушивании музыки выбирайте средний уровень громкости. Постоянное прослушивание при высоком уровне громкости может негативно сказаться на вашем слухе.

## <span id="page-16-0"></span>**Камера**

Узнайте о функциях камеры. Можно делать снимки с помощью камеры вашего телефона.

### Сделать снимок

- 1. Перейдите к **Меню > Камера** и выберите режим фотографирования.
- 2. Наведите объектив на объект съемки.
	- С помощью навигационных клавиш ◀ и ▶ настройте яркость.
	- Нажмите боковую клавишу громкости, чтобы увеличить или уменьшить изображение.
- $3.$  Нажмите  $\circledast$  или боковую клавишу камеры, чтобы сделать снимок.
- 4. Для выхода нажмите правую  $\phi$ ункциональную клавишу  $\Box.$

#### Советы:

 • Все снятые фотографии сохраняются в **Мои файлы > Телефон** или **Карта памяти > Изображения**.

## Просмотр фотографий

#### Перейдите к **Мультимедиа > Просмотр изображений**,

1. Просмотр фотографий: нажимайте навигационные клавиши < и <sup>&</sup>gt; для выбора фотографии.

- 2. Увеличение/уменьшение фотографий: нажмите боковую клавишу громкости, чтобы увеличить или уменьшить фотографию. После увеличения фотографии нажимайте навигационные клавиши ▲, ▼, ◀ или ▶, чтобы выбрать участок фотографии.
- 3. Поворот фотографий: нажимайте левую функциональную клавишу  $\equiv$  , повернуть фотографию.
- 4. Установить в качестве полноэкранных обоев: нажмите  $\circledast.$

### <span id="page-17-0"></span>Настройки камеры

При использовании камеры нажмите левую функциональную клавишу L, чтобы выбрать настройки:

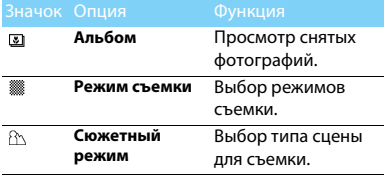

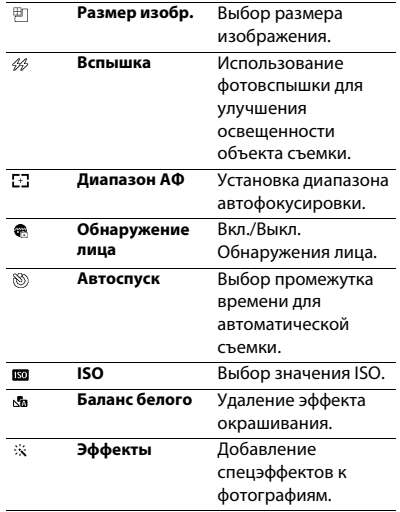

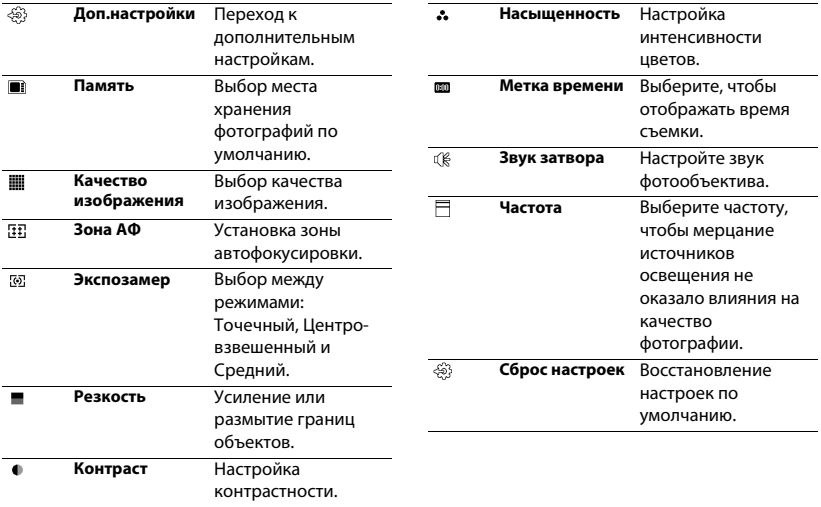

### <span id="page-19-0"></span>**Запись видео**

- 1. Перейдите к **Меню > Камера** и выберите режим записи видео. (с помощью навигационных клавиш ▲ и ▼)
- 2. Наведите объектив на объект съемки.
	- С помощью навигационных клавиш и ▶ настройте яркость.
	- Нажмите боковую клавишу громкости, чтобы увеличить или уменьшить изображение.
- $3.$  Нажмите  $\circledast$  или боковую клавишу камеры, чтобы записать видеоклип.
- 4. Для выхода нажмите правую функциональную клавишу  $\equiv$  .

#### Советы:

 • Все снятые видеоролики сохраняются в **Мои файлы > Телефон** или **Карта памяти > Видео**.

#### Воспроизведение видео

#### Перейдите к **Мои файлы > Телефон или Карта памяти > Видео**.

1. Нажмите <sup>®</sup> чтобы начать или приостановить воспроизведение видеоролика.

- <mark>2</mark>. Нажмите клавишу навигации ◀ или ▶ для быстрой перемотки вперед или назад.
- 3. Нажмите , чтобы войти в полноэкранный режим.
- 4. Для выхода нажмите правую функциональную клавишу  $\Box$

#### Настройки видеозаписи

При использовании камеры нажмите левую функциональную клавишу L, чтобы выбрать настройки:

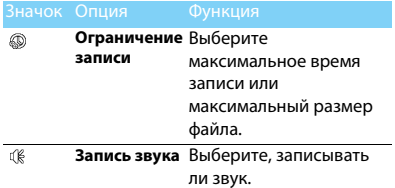

Другие настройки, [см. Настройки камеры на](#page-17-0)  [странице 17](#page-17-0).

### <span id="page-20-0"></span>**FM радио**

### Прослушивание радиостанций

- 1. Подключите наушники к телефону.
- 2. Перейдите к **Мультимедиа > Радио**, нажмите L**Опции > Автопоиск каналов**. Будет выполнен автоматический поиск радиостанций, и найденные станции будут автоматически сохранены.
- 3. Нажмите <sup>®</sup> чтобы активировать автоматический поиск.
- 4. Нажмите клавишу навигации •, чтобы выключить FM-радио.

### Настройки FM-радио

#### Перейдите к меню **Опции > Настройки**:

- **Фоновое воспр.**: продолжение воспроизведения после выхода из FMрадио.
- **Динамик**: Прослушивание радио через динамик
- **RDS**: Активация услуг RDS (в зависимости от радиостанции).

При прослушивании станции с поддержкой RDS телефон отображает дополнительную информацию от радиостанции.

 **Параметры записи**: выберите формат записи, качество звука и место хранения. Чтобы выключить FM-радио с начального экрана.

Нажмите ⊠, затем ⊛.

### Запись радиопередач

Можно записывать радиопередачи во время их прослушивания.

l. Чтобы начать запись, перейдите к ⊡

#### **Опции > Запись**.

- 2. Чтобы остановить запись и ввести имя файла, нажмите правую функциональную клавишу ⊡.
- 3. Чтобы сохранить файл, нажмите левую функциональную клавишу.

#### Советы:

 • Все файлы записей сохраняются в **Мои файлы > Телефон** или **Карта памяти > Звуки**.

## <span id="page-22-0"></span>**Инструменты**

### <span id="page-22-1"></span>**Управление календарем**

#### Создание списка дел

- 1. Перейдите к **Органайзер > Календарь**<sup>и</sup> выберите дату, затем нажмите L**Oпции > Добавить событие**.
- 2. Отредактируйте параметры напоминания.
- 3. Чтобы сохранить задачу, нажмите левую функциональную клавишу  $\equiv$  .
- 4. Чтобы изменить список дел, выберите задачу, а затем нажмите L**Опции > Редакт.**, чтобы отредактировать задачу.

### Просмотр списка дел

#### Перейдите к **Органайзер > Календарь**,

нажмите ⊛, чтобы просмотреть список дел.

### <span id="page-22-2"></span>**Будильник**

Изучите, как устанавливать и использовать будильник. Можно установить до пяти будильников.

### Установка будильника

- Перейдите к **Органайзер > Будильник**.
- 2. Нажмите левую функциональную клавишу  $\equiv$ , чтобы включить будильник, нажмите  $\circledast$ чтобы редактировать настройки будильника.
- 3. Чтобы сохранить настройки, нажмите левую функциональную клавишу  $\equiv$  .

### Выключение будильника

- Перейдите к **Органайзер > Будильник**.
- 2. Выберите будильник, который вы хотите выключить.
- 3. Нажмите левую функциональную клавишу
	- L, чтобы выключить будильник.

### Выключение звука будильника

Когда будильник звонит,

- Выберите **Стоп**: будильник замолчит.
- Выберите **Дремать**: будильник зазвонит снова по истечении промежутка времени, установленного в меню **Дремать (минуты)**.

### <span id="page-23-0"></span>**Bluetooth**

Ваш телефон можно подключить к совместимому Bluetooth-устройству для обмена данными.

### Подключение к Bluetooth-устройству

- 1. Перейдите к меню **Bluetooth > Питание**, включите функцию Bluetooth.
- 2. Нажмите **Поиск устройств**, появится список доступных Bluetooth-устройств.
- 3. Выберите устройство, к которому вы хотите подключиться.
- 4. Введите пароль Bluetooth (по умолчанию 0000), чтобы начать сеанс сопряжения. Сопряжение будет установлено, если другое устройство примет ваш запрос.

### Отправка файлов через Bluetooth

- 1. Перейдите к меню **Мои файлы** и выберите файл для отправки.
- 2. Нажмите L**Oпции > Отправ. > Через Bluetooth**.
- <mark>3</mark>. Выберите устройство.
- <mark>4</mark>. Нажмите <sup>⊛</sup>, чтобы начать отправку файла.

### Получение файлов через Bluetooth

- 1. Перейдите к меню **Bluetooth > Настройки > Видимость** и сделайте ваш телефон видимым для других Bluetooth-устройств.
- 2. Введите пароль и примите запрос.
- 3. Полученные файлы сохраняются в **Мои файлы > Телефон** или **Карта памяти > Другие**.

#### Советы:

 • Если вы не собираетесь использовать Bluetooth некоторое время, рекомендуется выключить эту функцию, чтобы сэкономить заряд аккумулятора.

### <span id="page-23-1"></span>**Чтение электронных книг**

На вашем телефоне можно читать электронные книги (файлы .txt).

#### Начать чтение книги

- 1. Перейдите к **Органайзер > Чтение электронных книг**.
- 2. Выберите необходимый файл .txt.
- <mark>3</mark>. Нажмите ⊛ чтобы начать чтение. Перейдите к меню **Опции > Настройки > Кодировка**, чтобы выбрать кодировку подходящую для вашего языка.

### Настройки

Перейдите к меню **Опции**, чтобы настроить следующие параметры:

- **Найти**: Поиск определенных слов в файле.
- **Перейти к**: Переход к определенной строчке.
- **Перейти к/Добавить/Удалить закладку**: Перейти к определенной закладке, добавить закладку к текущей странице, удалить закладку.
- **Информация о книге**: Просмотр названия книги, объема, формата файла.
- **Настройки**: Настройка размера шрифта, автоматической прокрутки экрана или чтения электронной книги в полноэкранном режиме.

### <span id="page-24-0"></span>**Управление файлами**

Узнайте, как управлять файлами и папками и использовать их.

### Использование файлов

- 1. Чтобы использовать фотографию в качестве изображения контакта:
	- Откройте меню **Мои файлы > Изображения**, чтобы выбрать фотографию.
	- **Нажмите**  $\Box$  **Опции > Применение > Обои /Картинка на контакт**.
- 2. Установка аудиофайла в качестве мелодии звонка:
	- Выберите аудиофайл.
	- Нажмите L **Oпции > Применение> Мелодия (SIM1/SIM2) сообщения (SIM1/SIM2)**.
	- Или Перейдите к **Профили > Общие > Изменить > Мелодии**, чтобы выбрать необходимые аудиофайлы.

### Обмен файлами

Можно получать и передавать фотографии, аудио и видеофайлы с помощью сервисов MMS, почты и Bluetooth.

- 1. Выберите нужную фотографию, аудио или видеофайл.
- **2. Нажмите Опции > Отправ.**.

#### Советы:

 • Размер отправляемого мультимедийного сообщения не должен превышать 300 Kб.

### Управление файлами

Можно копировать, перемещать и удалять файлы.

- 1. Откройте папку, нажмите  $\Box$  **Опции > Копировать/Новая папка/Удалить**.
- 2. Нажмите , чтобы **Выбрать** или **Отменить выбор** нескольких файлов.
- 3. Перейдите к меню **Опции**, чтобы завершить копирование, перемещение или удаление.

#### Внимание:

 • Не рекомендуется сохранять на телефон аудио-, видеофайлы и файлы изображений из ненадежного источника.

### <span id="page-25-0"></span>**Использование черного списка**

Узнайте о настройке черного списка; вы можете отклонять входящие звонки или сообщения от абонентов, внесенных в черный список.

#### Активировать черный список

- 1. Перейдите к **Органайзер > Черный список > Активация**.
- 2. Нажмите ⊛, чтобы включить функцию черного списка.

### Добавление телефонного номера в черный список

- 1. Перейдите к **Черный список > Список номеров**.
- 2. Отредактируйте черный список, добавьте контакты путем ввода телефонного номера или выбора контакта из телефонной книги.

### <span id="page-26-0"></span>**Мировое время**

На начальном экране можно отобразить двое часов: одни часы будут показывать местное время, другие - время выбранного вами города.

#### Как установить мировое время

Перейдите к меню **Органайзер > Мировое время**.

- **|. Нажмите <sup>⊛</sup> чтобы активировать функцию.**
- 2. В меню **Местные настройки**/**Зарубежные настройки**, нажимайте навигационные клавиши ◀ и ▶, чтобы выбрать город.
- <mark>3</mark>. Нажмите <sup>1</sup> Опции, чтобы включить/ выключить **Летнее время**.
- 4. В меню **Переключить часовой пояс**, нажмите <sup>®</sup>, чтобы переключить часы.

#### Внимание:

 • Будильники, напоминания, запрограммированные события не зависят от часового пояса.

### <span id="page-26-1"></span>**Конвертер (конвертер валют)**

- 1. Перейдите к меню **Органайзер > Конвертер**  и введите обменный курс.
- 2. Введите сумму денег в раздел **Местная**. Для подтверждения нажмите  $\circledast.$

#### Внимание:

 •Результаты расчетов являются ориентировочными.

## <span id="page-27-0"></span>**Веб-приложения и Java**

### <span id="page-27-1"></span>**Мобильный браузер Opera Mobile**

Эту функцию можно использовать для путешествия по Интернет-сайтам. Информацию о тарифном плане, учетной записи и настройках можно получить у своего оператора.

### Доступ к веб-сайтам

1. Перейдите к **Opera Mobile**, введите адрес веб-сайта.

### Настройки

1. Перейдите в настройки (Меню- затем нажмите вниз чтобы открыть всплывающее меню-Настройки) , чтобы открыть меню настроек, в котором можно добавлять закладки, сохранять страницы и выполнять другие функции (зайдите в Дополнительные настройки и укажите Профиль сети который необходимо использовать для соединения с сетью).

### <span id="page-27-2"></span>**Приложения Java**

Узнайте, как использовать приложения Java и играть в игры. В телефон изначально установлены некоторые игры и приложения Java.

#### Установка игр Java

- 1. Подключите телефон к ПК при помощи кабеля micro USB из комплекта поставки.
- 2. Сохранить файл .jar в **Мои файлы > Другие**.
- <mark>3</mark>. Установите игры Java.

#### Как играть в игры Java

- 1. Перейдите в меню **Приложения > Java**.
- 2. Выберите игру из списка.

#### Внимание:

 • Для запуска некоторых приложений Java (программное обеспечение сторонних разработчиков), возможно, понадобится изменить настройки Java. Нажмите **Опции > Настройки** (Доступ к сети либо другие необходимые настройки, некоторые опции могут быть недоступны для сторонних разработчиков приложений.).

### Настройки Java

#### Перейдите в **Приложения > Опции**.

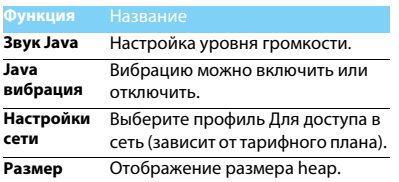

# <span id="page-29-0"></span>**Настройки**

Вверху экрана находятся пять значков настроек.

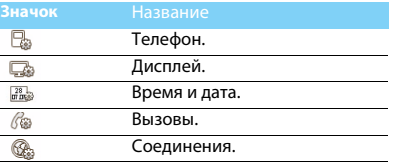

### <span id="page-29-1"></span>**Телефон**

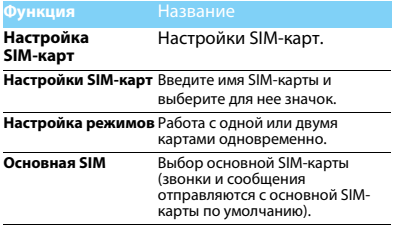

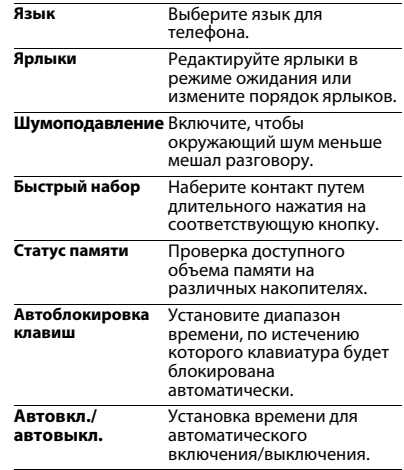

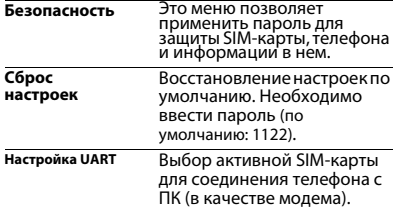

### <span id="page-30-0"></span>**Дисплей**

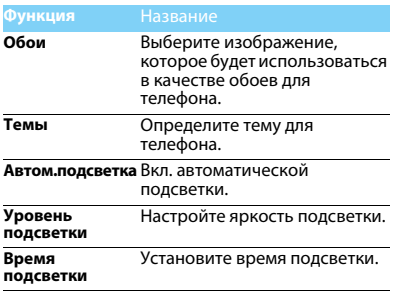

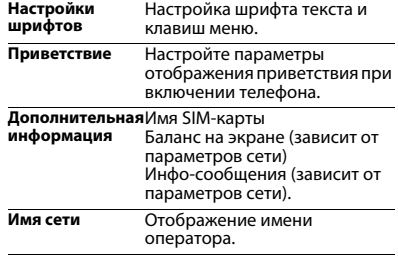

### <span id="page-30-1"></span>**Время и дата**

Установите дату, время, формат даты и времени, тип часов, автообновление времени..

30 Настройки

### **Вызовы**

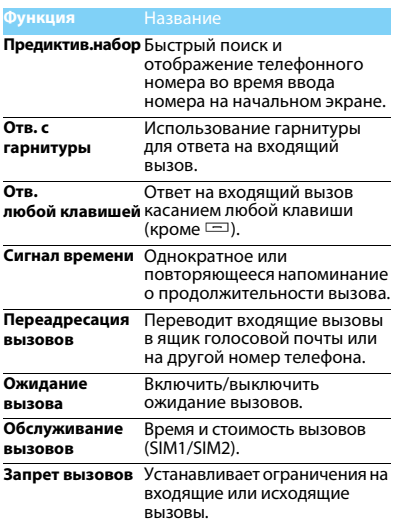

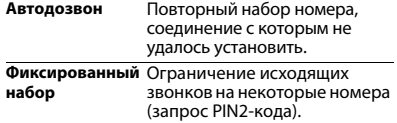

### **Соединения**

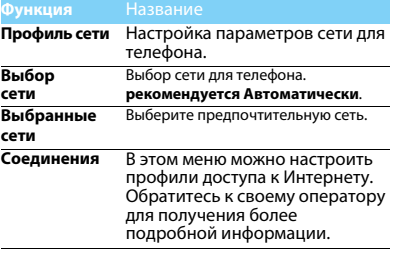

### <span id="page-32-2"></span><span id="page-32-0"></span>**Безопасность и меры предосторожности**

#### <span id="page-32-1"></span>**Меры предосторожности**

#### **Держите телефон подальше от маленьких детей**

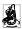

Храните телефон и принадлежности к нему в недоступном для

маленьких детей месте. Мелкие детали могут попасть в дыхательные пути и вызвать тяжелые повреждения при проглатывании.

**Радиоволны**<br>ק**д**⊓ Ваш телефон излучает/принимает радиоволны в частотных диапазонах GSM (900/1800/1900 МГц).

Узнайте у производителя вашего автомобиля, не влияет ли радиоизлучение на электронные системы автомобиля.

#### **Выключайте свой телефон...**

Отключайте свой мобильный телефон перед посадкой в самолет. Использование мобильного телефона в самолете может стать причиной опасной ситуации, нарушить беспроводную связь, а также может быть незаконным.

В больницах, поликлиниках, других лечебных учреждениях и любых местах, в которых может находиться медицинское P оборудование.

В местах с потенциально взрывоопасной атмосферой (например, на автозаправочных станциях и в местах с наличием в воздухе пыли, в частности, металлической).

В автомобиле, перевозящем воспламеняющиеся продукты, и в автомобиле, работающем на сжиженном нефтяном газе (СНГ). В каменоломнях и других зонах, где проводятся взрывные работы.

#### **Безопасность за рулем**

Не используйте телефон во время управления автомобилем и соблюдайте все требования, ограничивающие использование мобильных телефонов за рулем. По возможности в целях безопасности используйте аксессуары для связи, оставляющие руки свободными. Убедитесь, что телефон и его автомобильные принадлежности не загораживают подушки безопасности и другие защитные устройства, установленные в автомобиле.

#### **Обращайтесь с телефоном бережно**

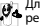

Для обеспечения наилучшей работы телефона рекомендуется использовать его только в нормальном рабочем положении.

- Не подвергайте телефон воздействию очень высоких или очень низких температур.
- Не погружайте телефон в жидкости; если ваш телефон стал влажным, выключите его, выньте аккумулятор и дайте м высохнуть в течение 24 часов перед дальнейшим использованием.
- Для очистки телефона протирайте его мягкой тканью.
- В жаркую погоду или от длительного воздействия солнечных лучей (например, через окно дома или стекло автомобиля) температура корпуса телефона может повыситься. В этом случае будьте очень осторожны, когда вы берет телефон в руки, и воздержитесь от его использования при температуре окружающей среды выше 40°С.

#### **Уход за аккумулятором**

Следует использовать только оригинальные принадлежности Philips, так как использование любых других аксессуаров может привести к повреждению телефона и отмене всех гарантий со стороны компании Philips. Использование аккумулятора неправильного типа может также вызвать взрыв.

Поврежденные части следует незамедлительно заменять оригинальными запасными частями Philips; эту работу должен выполнять квалифицированный специалист.

- Ваш телефон работает от перезаряжаемого аккумулятора.
- Используйте только предусмотренное зарядное устройство.
- Не сжигайте аккумулятор.
- Не деформируйте и не открывайте аккумулятор.
- Не допускайте замыкания контактов аккумулятора металлическими предметами (например, находящимися в кармане ключами).
- • Не подвергайте телефон воздействию высоких температур (>60°C или 140°F), влаги или химически агрессивной среды.

#### **Охрана окружающей среды**

Помните о необходимости соблюдать местные правила утилизации упаковочного материала, отработавших аккумуляторов и старых телефонов; пожалуйста, способствуйте их

утилизации. Philips помечает аккумуляторы и упаковочные

материалы стандартными символами для облегчения утилизации и правильной ликвидации отходов.

:Маркированный упаковочный материал подлежит вторичной переработке.

:Сделан финансовый вклад в соответствующую национальную систему восстановления и переработки упаковки.

:Пластик можно переработать (также указывается его тип).

#### **Средства защиты органов слуха**

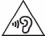

При прослушивании музыки выбирайте средний уровень громкости. Непрерывное воздействие высокой громкости  $^{\Delta}$ может нарушить ваш слух.

#### **Знак WEEE в DFU: "Информация для потребителя"**

#### **Утилизация отслужившего изделия**

Данное изделие сконструировано и изготовлено из высококачественных материалов и компонентов, подлежащим переработке и вторичному использованию.

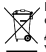

Если товар содержит этот символ перечеркнутой корзины с колесами, значит, изделие соответствует европейской Директиве 2002/96/EC.

Узнайте о местной системе раздельного сбора отходов для электронных и электрических изделий.

Действуйте согласно местным правилам и не утилизируйте ваши старые изделия вместе с обычными бытовыми отходами. Правильная утилизация старых изделий способствует предотвращению возможных негативных последствий для окружающей среды и здоровья людей.

Данное изделие может содержать элементы, технологии или программное обеспечение, попадающее под действие экспортного законодательства США и других стран. Несоблюдение закона не допускается.

#### <span id="page-33-0"></span>**Советы**

#### **Кардиостимуляторы**

Если вы пользуетесь кардиостимулятором:

- Не держите включенный телефон на расстоянии менее 15 см от кардиостимулятора во избежание возможных помех.
- Не носите телефон в нагрудном кармане.
- Прикладывайте телефон к тому уху, которое находится дальше от кардиостимулятора, чтобы минимизировать возможность помех.
- Выключайте телефон, если подозреваете, что он создает помехи.

#### **Слуховые аппараты**

Если вы пользуетесь слуховым аппаратом, проконсультируйтесь с вашим врачом и изготовителем слухового аппарата, чтобы узнать, подвержено ли используемое вами устройство воздействию помех от сотового телефона.

#### **Как продлить время работы телефона от одного заряда аккумулятора**

Для надлежащей работы телефона необходим достаточный заряд аккумулятора. В целях экономии энергии выполняйте следующие рекомендации:

- Отключите функцию Bluetooth на телефоне.
- Уменьшите яркость и время подсветки экрана телефона.
- Включите автоматическую блокировку клавиш, отключите сигнал клавиш и вибрацию.
- Выключайте телефон при отсутствии сотовой сети. В противном случае телефон будет постоянно искать сотовую сеть и расходовать заряд аккумулятора.

#### <span id="page-34-0"></span>**Устранение неполадок**

#### **Телефон не включается**

Выньте и снова установите аккумулятор. Затем заряжайте телефон до тех пор, пока индикатор заряда не перестанет двигаться. Отсоедините зарядное устройство и попробуйте включить телефон.

#### **При включении телефона на дисплее отображается "ЗАБЛОКИРОВАНО"**

Кто-то пытался воспользоваться вашим телефоном, не зная PIN-код и код разблокирования (PUK). Обратитесь к своему сотовому оператору.

#### **На дисплее отображается сообщение об ошибке IMSI**

Проблема связана с сотовой сетью. Обратитесь к оператору связи.

#### **Телефон не возвращается в режим ожидания**

Нажмите и удерживайте клавишу "Отбой" или выключите телефон, проверьте правильность установки SIM-карты и аккумулятора, затем включите телефон снова.

#### **Не отображается значок сети**

Потеряно соединение с сетью. Возможно, вы находитесь в радиотени (в туннеле или между высокими зданиями) либо вне зоны покрытия сети. Попробуйте переместиться в другое место или повторно соединиться с сетью (особенно, если находитесь за рубежом); проверьте надежность подключения внешней антенны (при наличии) или обратитесь к оператору сети за помощью.

#### **Дисплей не реагирует (или реагирует медленно) на нажатие кнопок**

В условиях низкой температуры время реакции экрана увеличивается. Это нормальное явление, оно не влияет на работу телефона. Поместите телефон в теплое место и повторите попытку. В иных случаях обратитесь к продавцу вашего телефона.

#### **Аккумулятор перегревается**

Возможно, используется неподходящее для данного телефона зарядное устройство. Всегда используйте оригинальные принадлежности, входящие в комплект поставки телефона.

#### **На экране телефона не отображаются номера входящих звонков**

Эта функция зависит от параметров сети и обслуживания. Если сеть не передает номер абонента, на экране телефона будет отображаться надпись "Вызов 1" или "Скрыт". За более подробной информацией по этому вопросу обратитесь к своему оператору.

#### **Не удается отправлять текстовые сообщения**

Некоторые сети не поддерживают обмен сообщениями с другими сетями. Сначала проверьте, указан ли в настройках номер SMSцентра, либо обратитесь к оператору связи за разъяснениями по данной проблеме.

#### **Не удается получить и/или сохранить изображения JPEG**

Если картинка слишком велика или имеет неверный формат или слишком длинное название, ваш мобильный телефон не сможет принять ее.

#### **Вам кажется, что вы пропустили некоторые вызовы**

Проверьте настройки переадресации вызовов.

#### **Во время зарядки на значке аккумулятора не отображаются полоски, а контур аккумулятора мигает**

Заряжайте аккумулятор при температуре окружающей среды не ниже 0°C (32°F) и не выше 50°C (113°F).

В иных случаях обратитесь к продавцу вашего телефона.

#### **На дисплее отображается сообщение об ошибке SIM**

Проверьте правильность установки SIM-карты. Если проблема не устранена, возможно, ваша SIM-карта повреждена. Обратитесь к оператору связи.

#### **При попытке использования пункта меню появляется надпись "НЕ РАЗРЕШЕНО"**

Некоторые функции зависят от параметров сети. Поэтому они доступны при условии поддержки их сетью или в соответствии с условиями вашего подключения. За более подробной информацией по этому вопросу обратитесь к своему оператору.

#### **На дисплее отображается сообщение "ВСТАВЬТЕ SIM КАРТУ"**

Проверьте правильность установки SIM-карты. Если проблема не устранена, возможно, ваша SIM-карта повреждена. Обратитесь к оператору связи.

#### **Уровень автономности телефона ниже, чем указано в руководстве пользователя**

Длительность автономной работы телефона зависит от установленных настроек (например, громкости звонка, длительности подсветки) и используемых функций. Для продления времени автономной работы следует отключать неиспользуемые функции.

#### **Телефон не работает надлежащим образом в автомобиле**

В автомобиле имеется много металлических деталей, поглощающих электромагнитные волны, что может влиять на функционирование телефона. Можно приобрести автомобильный комплект с внешней антенной, позволяющий оставлять руки свободными при отправке и приеме вызовов.

#### Внимание:

 Убедитесь в том, что местное законодательство не запрещает использовать телефон во время управления автомобилем.

#### **Телефон не заряжается**

Если аккумулятор полностью разряжен, может понадобиться несколько минут для предварительной зарядки (иногда до 5 минут), прежде чем на дисплее появится индикатор заряда.

#### **Нечеткие снимки c камеры телефона**

Убедитесь в том, что объектив камеры чист с обеих сторон.

#### <span id="page-35-0"></span>**Заявление о товарных знаках**

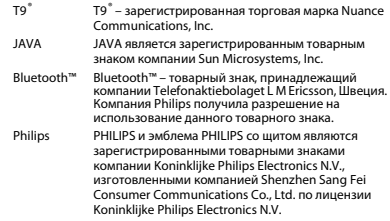

#### <span id="page-35-1"></span>**Информация об удельном коэффициенте поглощения**

#### **Международные стандарты**

ДАННЫЙ МОБИЛЬНЫЙ ТЕЛЕФОН СООТВЕТСТВУЕТ МЕЖДУНАРОДНЫМ ТРЕБОВАНИЯМ БЕЗОПАСНОСТИ ПО ВОЗДЕЙСТВИЮ РАДИОВОЛН.

Ваш мобильный телефон является приемником и передатчиком радиосигналов. Он разработан и изготовлен так, чтобы радиочастотная энергия не превышала предельных значений, определенных международными стандартами. Данные требования были установлены Международной комиссией по защите от неионизирующего излучения (ICNIRP) и Институтом инженеров по электротехнике (IEEE), которые определяют гарантированный запас надежности для защиты людей, независимо от их возраста и состояния здоровья.

В рекомендациях по излучению для мобильных телефонов используется единица измерения, называемая удельным коэффициентом поглощения (SAR). Предельное значение SAR, рекомендованное комиссией ICNIRP для мобильных телефонов общего назначения, составляет **2,0 Вт/кг, усредненные на 10 грамм ткани, а для головы этот показатель составляет 1,6 Вт/кг, усредненных на один грамм ткани,** согласно стандарту IEEE Std 1528. Испытания в отношении SAR проводятся с использованием рекомендуемых рабочих положений при работе телефона на самой высокой сертифицированной мощности во всех используемых частотных диапазонах. Хотя значение SAR определяется на самой высокой сертифицированной мощности, фактические уровни SAR работающего мобильного телефона обычно ниже максимального значения SAR. Это обусловлено тем, что телефон разработан для работы при различных уровнях мощности, что позволяет использовать минимальную мощность, необходимую для подключения к сети. Как правило, чем ближе вы к антенне базовой станции, тем ниже мощность излучения. Несмотря на то, что возможны разные уровни SAR для различных телефонов и разных положений, все телефоны соответствуют международным стандартам защиты от радиочастотного излучения.

#### **Наибольшее значение удельного коэффициента поглощения (SAR) для данной модели телефона Philips Xenium X623 при проверке на соответствие стандартам составило 0.114 Вт/кг для рекомендаций ICNIRP.**

Для ограничения воздействия радиочастотного излучения рекомендуется сократить продолжительность разговоров по мобильному телефону или использовать наушники. Суть данных мер предосторожности заключается в том, чтобы держать мобильный телефон подальше от головы и тела.

#### <span id="page-36-0"></span>**Заявление о соответствии**

Мы,

**Shenzhen Sang Fei Consumer Communications Co., Ltd. 11 Science and Technology Road, Shenzhen Hi-tech Industrial Park Nanshan District, Shenzhen city, GuangDong Province, P.R.China 518057**

заявляем исключительно под нашу ответственность, что изделие

#### **Philps Xenium X623**

GSM/GPRS/EDGE Цифровой мобильный телефон с Bluetooth с номером TAC: 8683 1300

к которому относится настоящее заявление, соответствует следующим стандартам:

БЕЗОПАСНОСТЬ: EN 60950-1:2006+A11:2009+A1:2010+A12:2011IEC 60950-1:2005+Am 1:2009ЗДРАВООХРАНЕНИЕ: EN 50360:2001 EN 62209-1:2006EMC: ETSI EN 301 489-1 v1.9.2 ETSI EN 301 489-7 v1.3.1 ETSI EN 301 489-17 v2.1.1 СПЕКТР ИЗЛУЧЕНИЯ: ETSI EN 301 511 v9.0.2 ETSI EN 300 328 v1.7.1

Настоящим мы заявляем о том, что были выполнены все основные радиотехнические испытания, и что вышеуказанное изделие соответствует всем существенным требованиям Директивы 1999/5/EC.

Процедура оценки соответствия, описанная в статье 10 и подробно рассмотренная в Приложении III или IV Директивы 1999/5/ЕС, выполнена с привлечением следующего уполномоченного органа:

Британский совет по утверждению средств телекоммуникаций TUV<br>SUD Group Balfour House Churdhfield Road-walton-on-Thames Surrey<br>- KT12 2TD Великобритания

Идентификационная метка: **0168** 16 июля 2011 года

Менеджер по качеству

*Производитель:*

**Shenzhen Sang Fei Consumer Communications Co., Ltd. 11 Science and Technology Road, Shenzhen Hi-tech Industrial Park, Nanshan District, Shenzhen 518057, China.**

*Импортёр:* **«ООО Сангфей СЕС Электроникс Рус» Москва, Наб. Академика Туполева, д. 15, стр. 2. Россия.**

Носимая абонентская радиостанция сетей подвижной радиотелефонной связи стандарта GSM-900/1800 . Philips Xenium X623 (CTX623/RBREDBRU)

Декларация о соответствии: Philips Xenium X623 (CTX623/RBREDBRU) Д-МТ-4263

Срок действия: с 12.10.2011 по 12.10.2014 Зарегистрировано Федеральным агентством связи

## <span id="page-38-0"></span>**Советы**

### <span id="page-38-1"></span>**Оптимизация работы телефона Philips Xenium от аккумулятора**

Ниже приводятся советы по оптимизации работы телефона Philips от аккумулятора.

#### Как оптимизировать время работы в

#### режиме ожидания и в режиме разговора?

- Установленный на телефоне профиль должен соответствовать реальному режиму использования устройства. Настройки профиля оказывают существенное влияние на срок работы телефона. Больше всего электроэнергии потребляется в режиме "На улице" а меньше всего – в режиме "Без звука". •
- При использовании телефона Xenium с возможностью установки двух SIM-карт старайтесь одновременно включать обе SIMкарты только при крайней необходимости. Если в месте вашего нахождения обслуживается только одна SIM-карта, для экономии заряда аккумулятора вторую SIMкарту рекомендуется отключить.
- Если функции Bluetooth, и JAVA не используются, отключите их. Также рекомендуется использовать функцию автоматической блокировки клавиш для предотвращения случайного их нажатия.
- Установите минимальную или среднюю интенсивность и продолжительность подсветки экрана. Чем ниже яркость и меньше продолжительность подсветки, тем больше энергии удастся сэкономить. •
- Не помещайте телефон около объектов, создающих магнитное поле (например, радио- и телеприемников), и не кладите его на металлические поверхности – это может ухудшить качество приема сети и вызвать повышенную разрядку аккумулятора.

#### Как увеличить срок службы аккумулятора?

- На работу аккумулятора влияет температура. Повышенная температура со временем приводит к снижению емкости аккумулятора. Не оставляйте телефон под прямыми лучами солнца или в нагретом автомобиле. При низкой температуре емкость аккумулятора также снижается, поэтому в холодное время года держите телефон в теплом месте, например, в кармане.
- Используйте только оригинальные аксессуары, так как они обеспечивают оптимальный расход заряда аккумулятора. Аксессуары сторонних производителей (например, зарядные устройства) могут повредить аккумулятор и даже сам телефон.